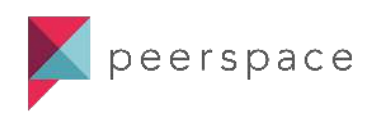

### Food and Beverage as Add-ons

If you manage listings on Peerspace that require the purchase of food and beverage, the following step-by-step guide was created for you. We hope these tips and tricks make hosting a bit easier!

Part 1: Creating your F&B Packages

1. Go to your [inventory page](https://www.peerspace.com/hosting/add-ons) and select the space that requires F&B:

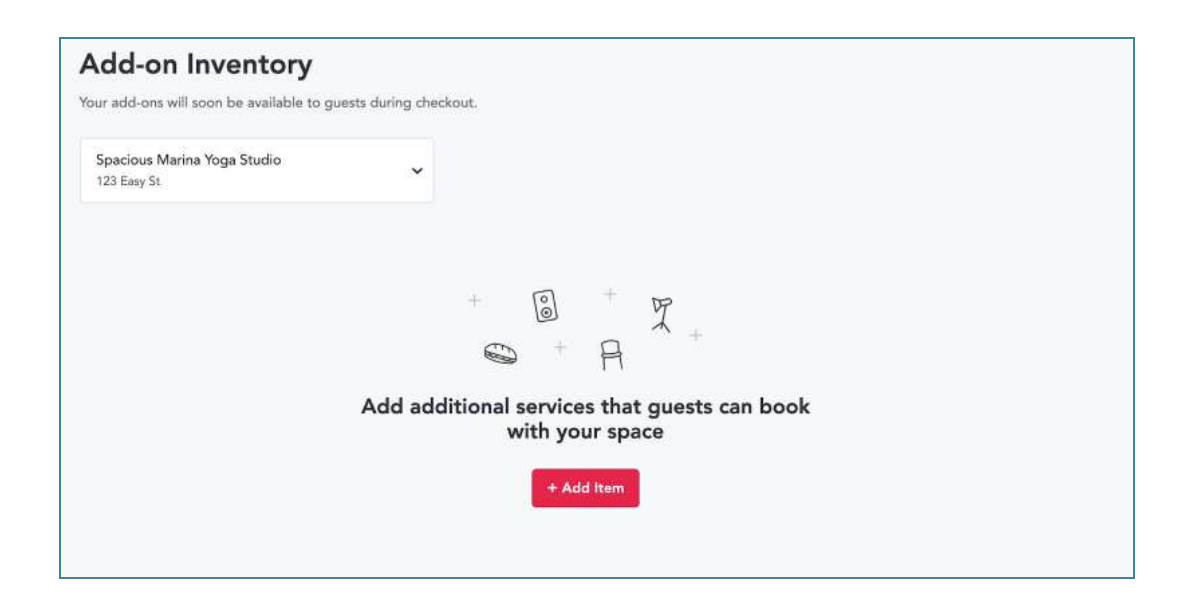

2. Create an add-on for each package you offer [\(more details here\)](https://support.peerspace.com/hc/en-us/articles/360032808091-How-do-I-create-an-add-on-):

Things to keep in mind:

Add "Required" to the title of each add-on to ensure guests have the right expectations.

Factor in the 15% Peerspace service fee when pricing your packages. Note: the 15% fee does not apply to tax or tip.

Be sure to select "Yes" to "Show on listings?"

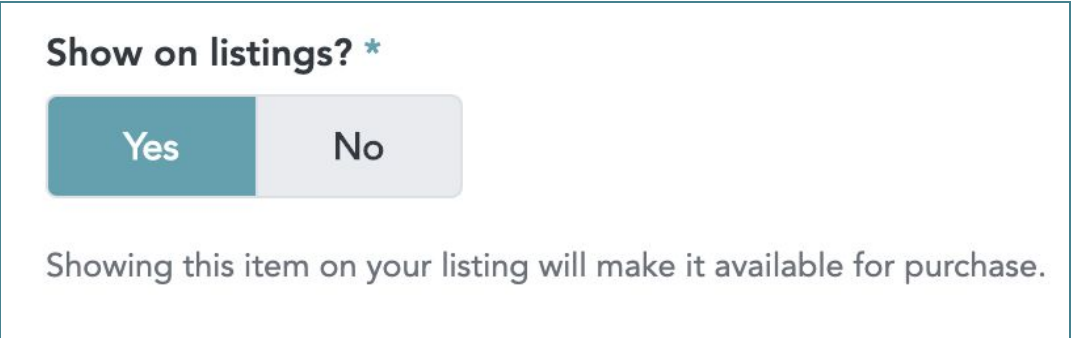

3. Once created, your add-ons will display on your listing like this:

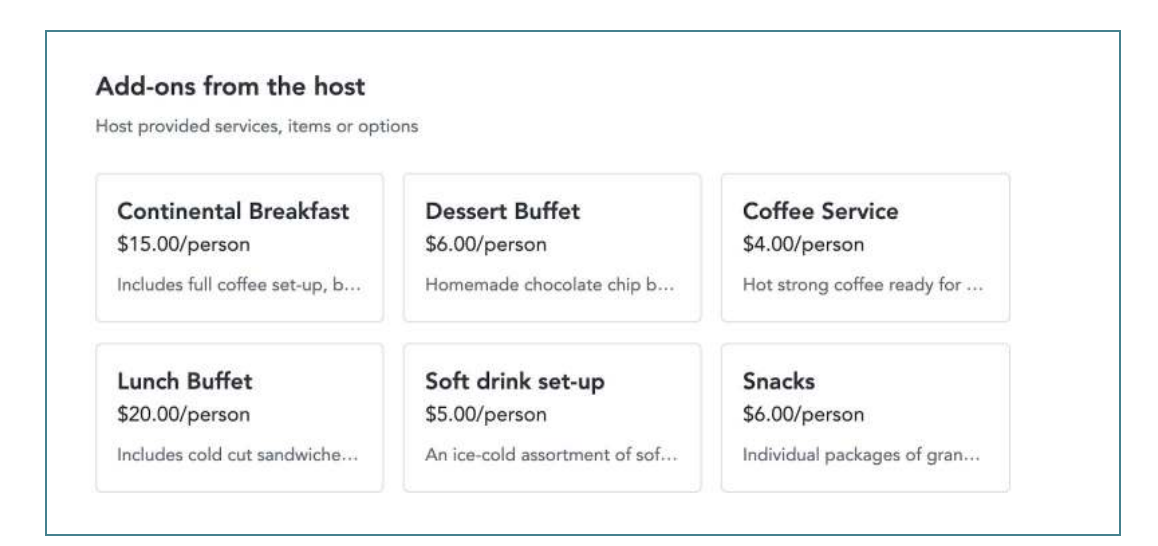

Example 1: [Creative Urban Winery Space](https://www.peerspace.com/pages/listings/5c86c6bd338d65000dd8a2c2) Example 2: [Gourmet Kitchen in Wicker Park](https://www.peerspace.com/pages/listings/5b6214676743c51d008775ec) Example 3: [Cozy Loft Space Inside Capitol Hill](https://www.peerspace.com/pages/listings/59f52ae666b8f59301f63326)  Note: Because you can't automatically require add-ons at checkout, it's likely that guests will send booking requests without them. Keep reading to learn how you can make sure your F&B costs are covered.

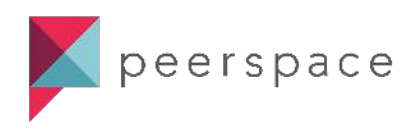

## Food and Beverage as Add-ons

## Part 2: Managing your F&B Listings

Hourly Rates for F&B Listings: You'll be charging for F&B separately, so your hourly rate should represent your venue fee only. If you don't have a venue fee, we recommend setting this to something that scales with your minimum and using it as a negotiation tool.

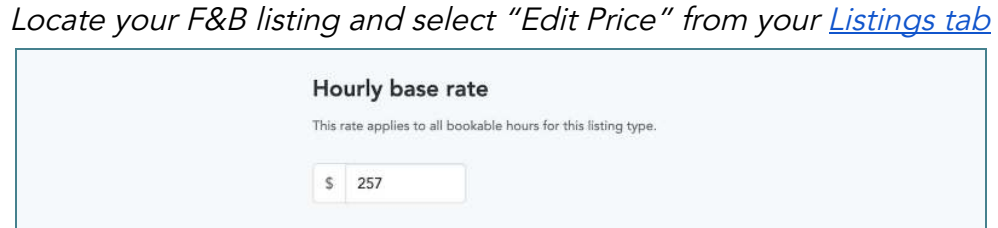

Descriptions for F&B Listings: The more transparency, the better. Detail your required costs in the 'About your Space' section of your listing, such as a minimum spend. Use this space to set expectations with guests that any "required" add-ons will be added to the booking through Custom Offer if not selected at checkout.

Confirming F&B bookings: If/When your F&B add-ons aren't selected by guests at checkout, or if you need to account for variations to the package, use the "Custom Offer" feature to edit the space rental fee (to \$0/hr if necessary) and attach your adjusted F&B add-ons. [Learn more.](https://support.peerspace.com/hc/en-us/articles/360029972631-How-do-I-attach-add-ons-to-an-inquiry-or-booking-request-)

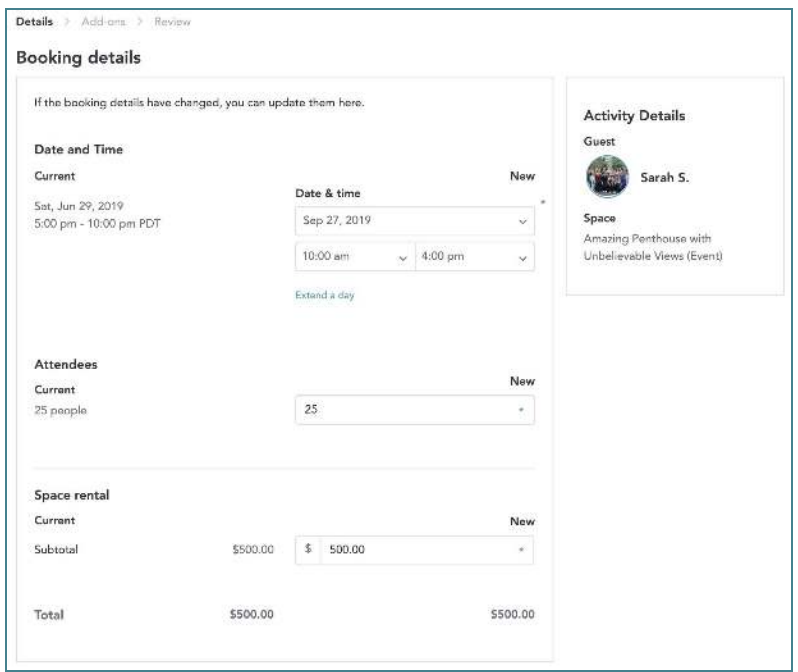

## Step 1: Edit the space rental subtotal as necessary

# Step 2: Attach the relevant, required add-ons

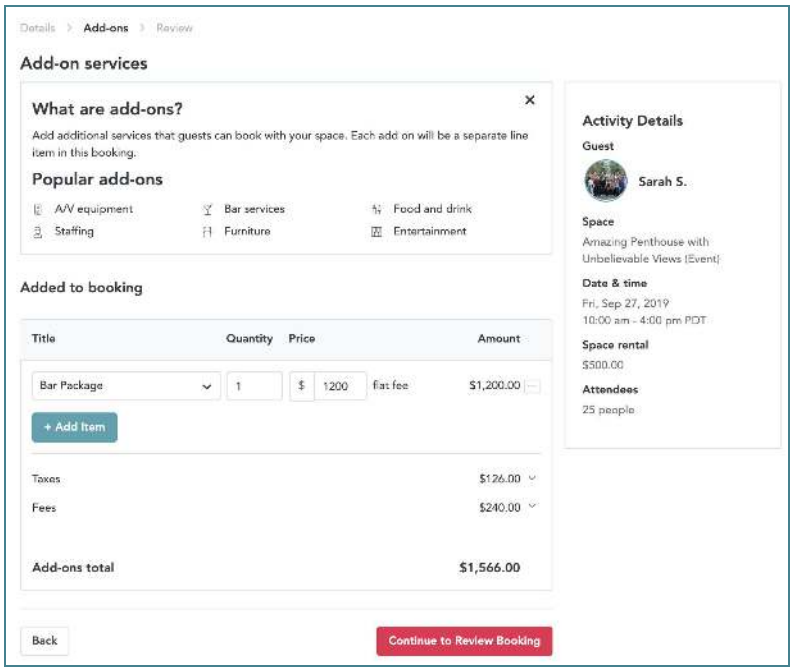

### Step 3: Send the proposal to the guest to accept:

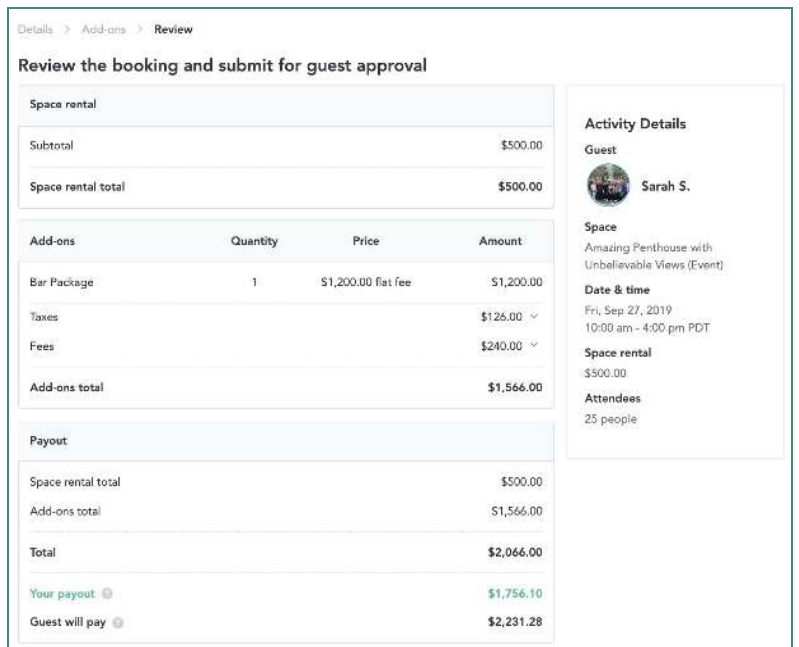

For a video tutorial, click the image below:

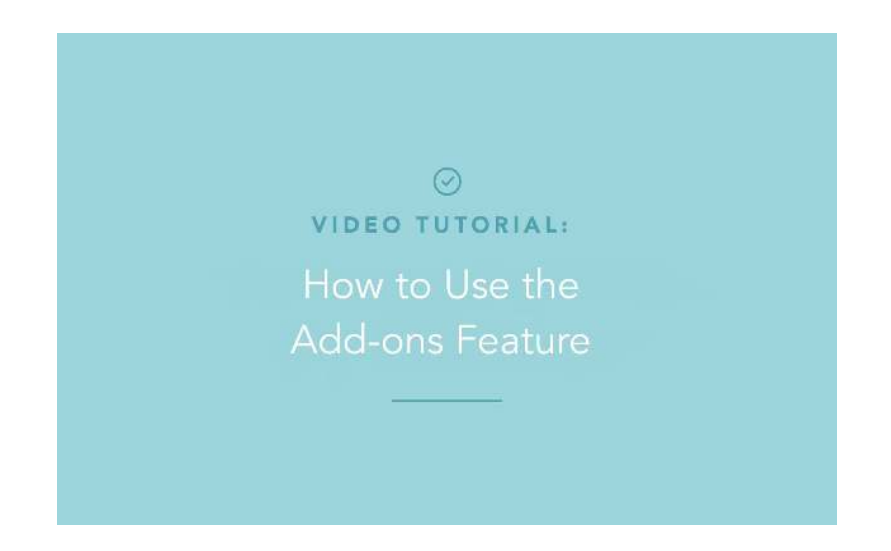